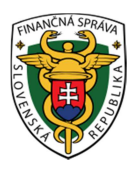

## **Finančné riaditeľstvo Slovenskej republiky**

## **Informácia o zmene pri podávaní Všeobecného podania pre Finančnú správu od 1. 1. 2015**

doplnený text modrou farbou dňa 13.1.2015 doplnený text zelenou farbou 26.1.2015

Daňové subjekty, ktoré majú povinnosť komunikovať s finančnou správou elektronicky, sú povinné všetky podania s výnimkou príloh k podaniu zasielať len elektronicky.

Tlačivá, ktoré nie sú zapracované v katalógu elektronických formulárov sa podávajú cez Portál Finančnej správy - **Všeobecné podanie pre Finančnú správu**.

V katalógu elektronických formulárov sú **od 1. 1. 2015** zapracované formuláre Všeobecného podania osobitne pre:

- **Register REG\_VSE**
- **Spotrebné dane SPD\_VSE**
- **Správu daní DAN\_VSE**

Od 23.1.2015 nastala zmena názvov formulárov Všeobecného podania:

- **Podanie pre FS Register**
- **Podanie pre FS Spotrebné dane**
- **Podanie pre FS Správa daní**

Cez Všeobecné podanie sa podávajú napríklad:

- **žiadosť**
- **žiadosť o vydanie potvrdenia**
- **oznámenie**
- **odvolanie**
- **potvrdenie**
- **vysvetlenie, vyjadrenie**
- **odpoveď na výzvu**
- **námietka**
- **podnet**
- **sťažnosť**

Postup pri podávaní **všeobecného podania** :

- $\checkmark$  Prihlásený používateľ vo svojej osobnej internetovej zóne v menu zvolí záložku Katalóg formulárov,
- $\checkmark$  vyberie si príslušný formulár Všeobecného podania podľa toho, aký dokument chce podať na FS.
- **Pri vyplňovaní všeobecného podania** je potrebné postupne vyplňovať všetky položky. Položky, ktoré musia byť povinne vyplnené sú označené hviezdičkou.
- Ak subjekt pridáva prílohu, je potrebné, aby bolo vo formulári vyznačené, **že príloha je súčasťou podania**,
- následne je potrebné dokument skontrolovať tlačidlom **"kontrolovať"** v ľavej časti dokumentu,
- √ priložiť prílohu cez tlačidlo "**Prílohy"**
- $\checkmark$  a odoslať.

## **Upozornenie:**

- 1. Pri vypisovaní všeobecného podania je potrebné povinne vyplniť položky, ktoré sú označené červenou hviezdičkou.
- 2. Pri zadávaní rodného čísla /nepovinný údaj/ je nevyhnutné zadať lomítko.
- 3. Ak daňový subjekt potrebuje napr. potvrdenie o stave účtu za všetky dane stačí, keď si vyberie v časti **"agenda"** jeden druh dane, t.j. podá len **jedno všeobecné podanie,** kde v časti "**text podania"** resp. v prílohe uvedie, že žiada o potvrdenie za všetky druhy daní. Pri posudzovaní žiadosti je dôležitý text podania.

## **Informácia k podávaniu účtovných dokumentov:**

Formulár Všeobecného podania pre podávanie **účtovných dokumentov podľa typu účtovnej jednotky** sa momentálne do katalógu elektronických dokumentov dopracováva. Účtovné dokumenty, ktoré je daňový subjekt povinný doručiť na finančnú správu (daňový úrad), je možné v súčasnosti odoslať **prostredníctvom elektronického formulára všeobecného podania DAN\_VSE**, ktorý je v osobnej internetovej zóne daňového subjektu v katalógu elektronických formulárov zaradený v časti **Správa daní – DAN\_VSE.** 

Od 23.1.2015 sú zapracované formuláre Všeobecného podania pre účtovné dokumenty v katalógu elektronických formulárov v časti **Účtovné dokumenty** podľa typu účtovnej jednotky. Cez tieto Všeobecné podania je možné podať napr. účtovnú závierku, audítorskú správu, výročnú správu, ročnú finančnú správu emitenta a pod.

*Vypracovalo: Finančné riaditeľstvo SR Banská Bystrica Odbor podpory a služieb pre verejnosť január 2015 doplnené január 2015 doplnené január 2015*